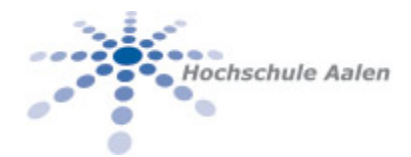

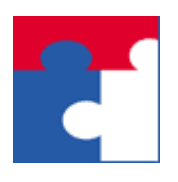

Fakultät für Wirtschaftswissenschaften

# Softwarepaket U-A-B-M Low Code Entwicklung in Excel Manpage EvalCalcBack

Manpage (Manual page) der Funktionalität EvalCalcBack des Softwarepakets U-A-B-M

## Inhalt

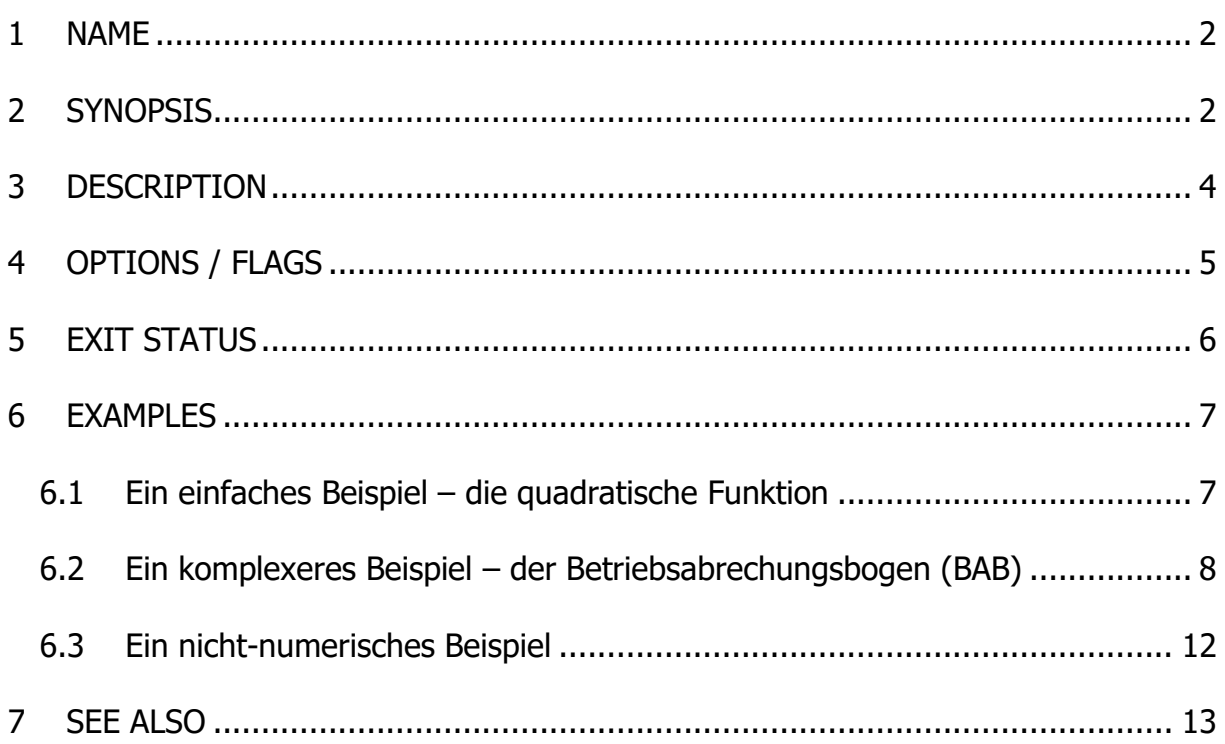

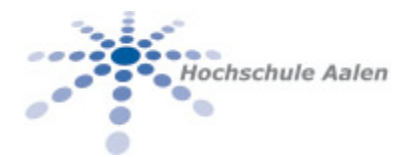

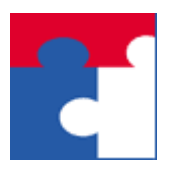

Fakultät für Wirtschaftswissenschaften

## <span id="page-1-0"></span>1 NAME

<span id="page-1-1"></span>Technischer Name: **U-A-B-M**. Der Name deutet auf den Ursprung und Leistungsbereitschaft der Organisation hin, welche dieses Softwarepaket zur Verfügung stellt:

**U**niversity of **A**alen, Faculty for **B**usiness and **M**anagement

Der Name der hier behandelten Funktion **BulkEvalRevers** hat folgende ausgeschriebene Bedeutung auf Englisch:

"**Bulk Eval**uate **Reverse** for existing functional dependencies in Excel ".

Mit **BulkEvalRevers** soll low code Entwicklung in Excel durch Rückwärtsauswertung von Massendaten von funktionalen Abhängigkeiten automatisiert werden, vgl. z.B.

- <https://www.computerwoche.de/a/was-ist-low-code,3551643> oder
- [https://www.industry-of-things.de/was-ist-low-code-definition-anwendung](https://www.industry-of-things.de/was-ist-low-code-definition-anwendung-und-beispiele-a-794509/)[und-beispiele-a-794509/](https://www.industry-of-things.de/was-ist-low-code-definition-anwendung-und-beispiele-a-794509/)

# 2 SYNOPSIS

Diese Funktionalität ist im **U-A-B-M**-Menü wie folgt untergebracht:

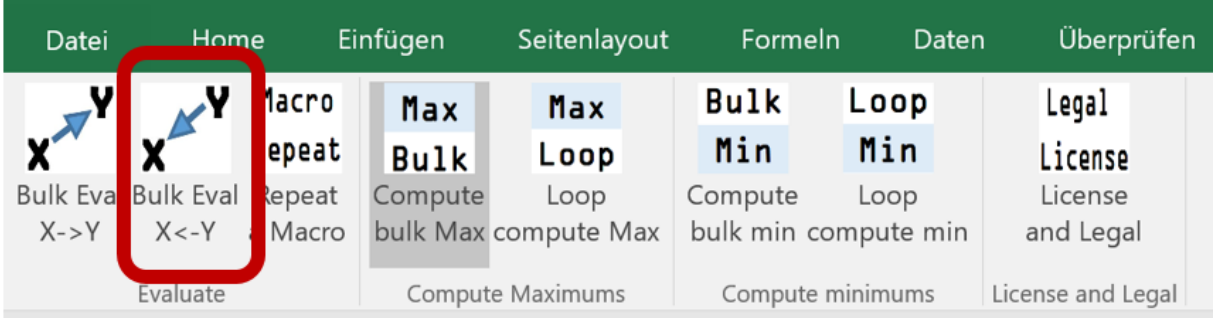

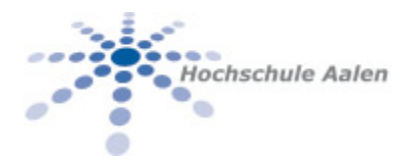

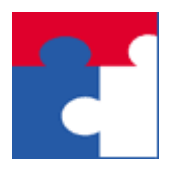

Fakultät für Wirtschaftswissenschaften

#### Folgende Eingabegrößen werden erwartet:

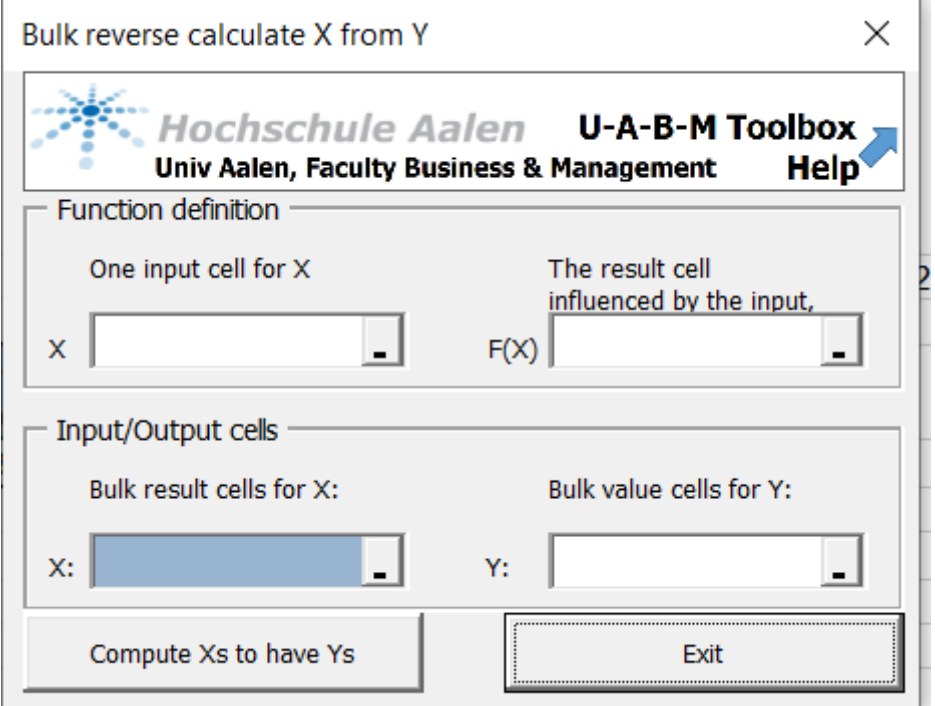

- 1. Die X-Zelle. Diese Zelle darf keine Formel haben.
- 2. Die F(X)-Zelle. Diese muss eine Formel beinhalten.
- 3. Einen Bereich Y-Bereich von Excel-Zellen, in dem die Y-Werte sind, zu denen die Gleichung F(X)=Y gelöst werden soll.

#### Ausgabegrößen:

A. Ein Bereich X-Bereich, in dem die Excel-Zellen sind, worin die Lösungen der Gleichungen Y=F(X) eingetragen werden. Zu jeder Zelle im Y-Bereich gehört genau eine Excel-Zelle im X-Bereich.

#### **Bemerkung**en:

1. Anders als **EvalCalc** können hier ausschließlich numerische Funktionen verarbeitet werden.

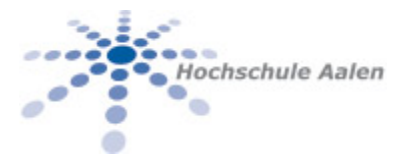

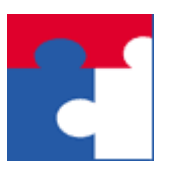

Fakultät für Wirtschaftswissenschaften

Unter einer numerischen Funktion ist folgende Eigenschaft zu verstehen: Sowohl die X-Zelle als auch die F(X)-Zelle sind (reelle) Zahlen, (z.B. lt. [https://ma](https://mathepedia.de/Reelle_Funktionen.html)[thepedia.de/Reelle\\_Funktionen.html\)](https://mathepedia.de/Reelle_Funktionen.html).

Hintergrund: Für stetige, differenzierbare Funktionen kann man das Newtonverfahren (vgl. [https://de.wikipedia.org/wiki/Newtonsches\\_Verfahren\)](https://de.wikipedia.org/wiki/Newtonsches_Verfahren) verwenden. Für allgemeine Funktionen ist ein Zurückrechnen i.a. nicht möglich.

- 2. Die Werte im X-Bereich werden als Anfangswerte für die Newtoniteration verwendet. In Abhängigkeit vom Anfangswert X kann man für das gleiche Y also unterschiedliche Lösungen (!) für die Gleichung  $F(X) = Y$  haben, z.B.  $F(X) = X^2$ ,  $Y=Q \cdot$ 
	- a. Ist  $X_1 = -4$  so konvergiert das Newtonverfahren für die Lösung von  $X^2 = 9$ gegen die Lösung X=-3.
	- b. Für den Anfangswert  $X_1=4$  konvergiert das Newtonverfahren für die Lösung von  $X^2 = 9$  gegen die Lösung  $X = 3$ .

# <span id="page-3-0"></span>3 DESCRIPTION

Gegeben eine – auch über mehrere Excel-Blätter und/oder Mappen – definierte Berechnung, so kann man mit **BulkEvalRevers** zu vorgegebenen SOLL-Werten in einem Y-Bereich die IST-Werte in einem entsprechenden X-Bereich ausrechnen und tabellieren lassen.

Die Berechnung **muss** numerisch sei, außer numerischen Datentypen werden keine anderen Datentypen unterstützt.

Diese Funktionalität nimmt jeden Wert aus dem Y-Bereich und berechnet, ausgehend vom entsprechenden Anfangswert im  $X$ -Bereich, die Lösung X zur Gleichung F(X)=Y. Die gefundene Lösung wird in die entsprechende Zelle aus dem X-Bereich geschrieben. Am Ende wird der ursprüngliche Wert der X-Zelle wiederhergestellt.

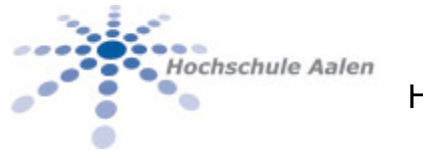

Fakultät für Wirtschaftswissenschaften

## 4 OPTIONS / FLAGS

Eine Anleitung für den Einsatz des Programms: Die folgende Graphik beschreibt alle zur Verfügung stehenden Optionen für die Belegung der Parameter:

**Part** 

<span id="page-4-0"></span>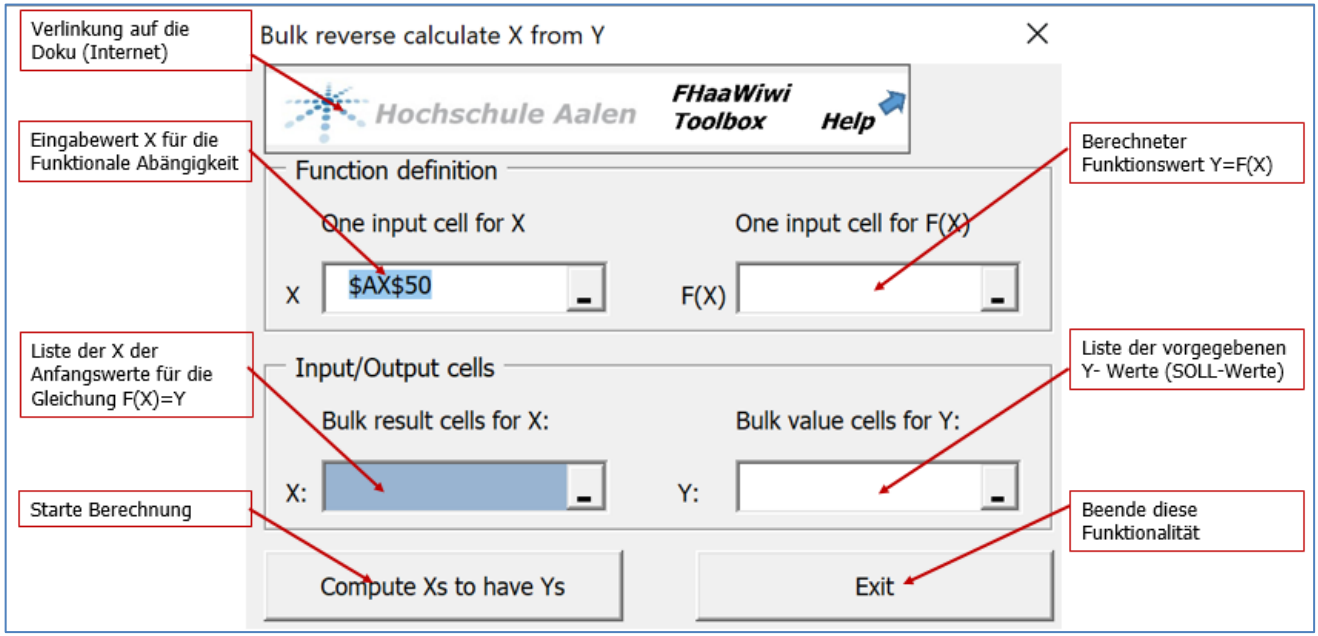

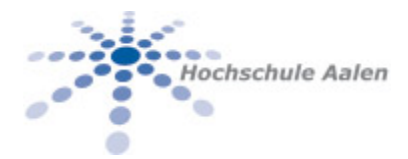

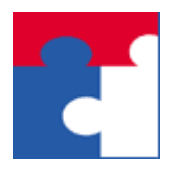

Fakultät für Wirtschaftswissenschaften

## <span id="page-5-0"></span>5 EXIT STATUS

Beschreibung möglicher Rückgabewerte und deren Bedeutung: Im normalen Betrieb gibt es ausgeschriebene Fehlermeldungen wie z.B.

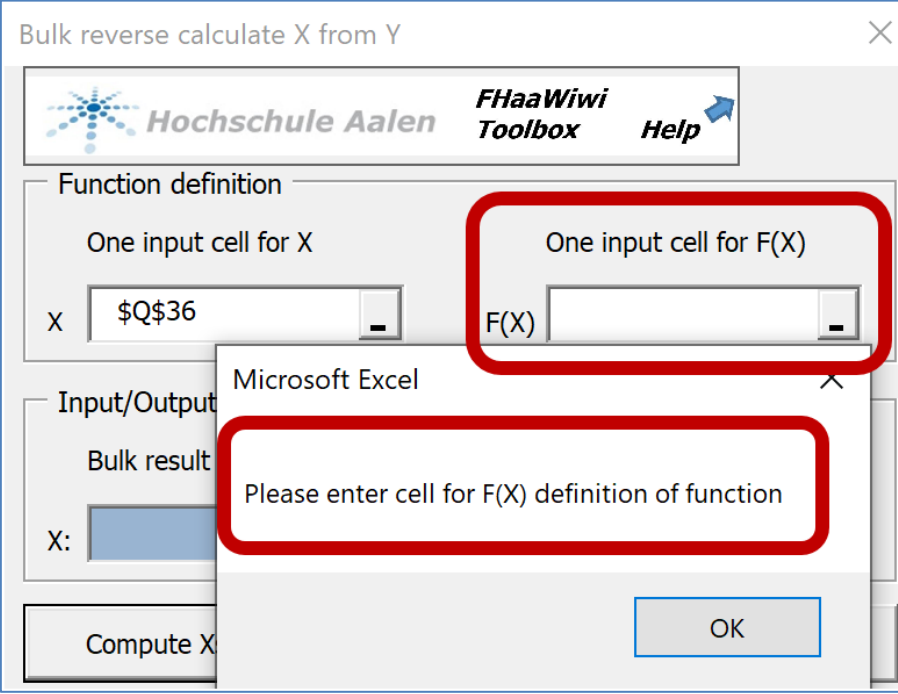

Interne Fehler werden fortlaufend nummeriert und zur Anzeige gebracht.

Hat eine Gleichung F(X)=Y keine Lösung X, so wird ein #NV Fehler statt der Lösung angegeben samt einem begleitenden Text, der eine Vermutung für das Versagen der Newtoniteration angibt:

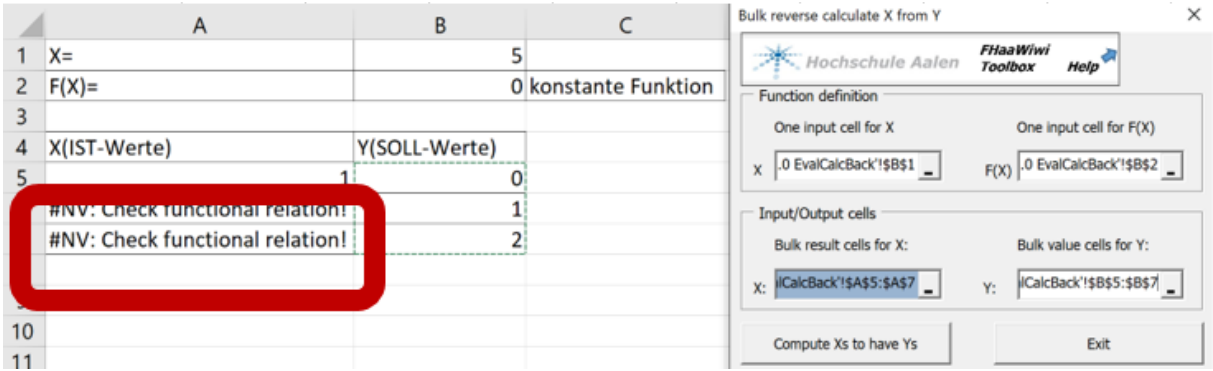

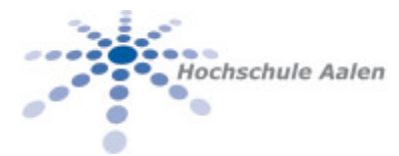

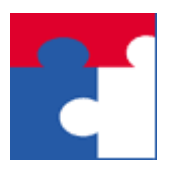

Fakultät für Wirtschaftswissenschaften

## <span id="page-6-0"></span>6 EXAMPLES

Einige Beispiele für die Benutzung.

## <span id="page-6-1"></span>6.1 Ein einfaches Beispiel – die quadratische Funktion

Gegeben ist die quadratische Funktion  $F(X) = X^2$  implementiert in den Zellen A1 bzw. A2 im folgenden Bild. Des Weiteren die Aufgabenstellung zu den SOLL-Werten in der Spalte B die dazugehörigen IST-Werte in der Spalte A zu ermitteln, zu den eingetragenen Anfangswerten.

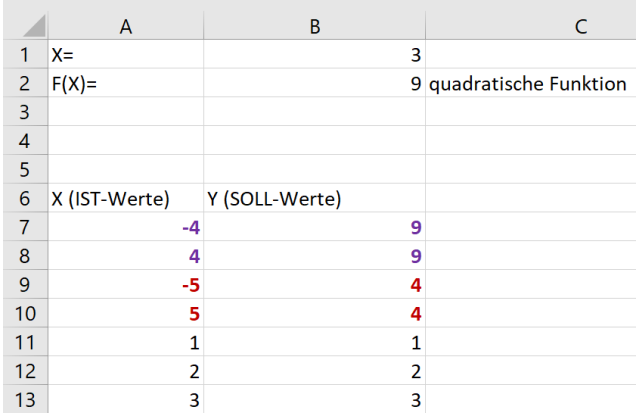

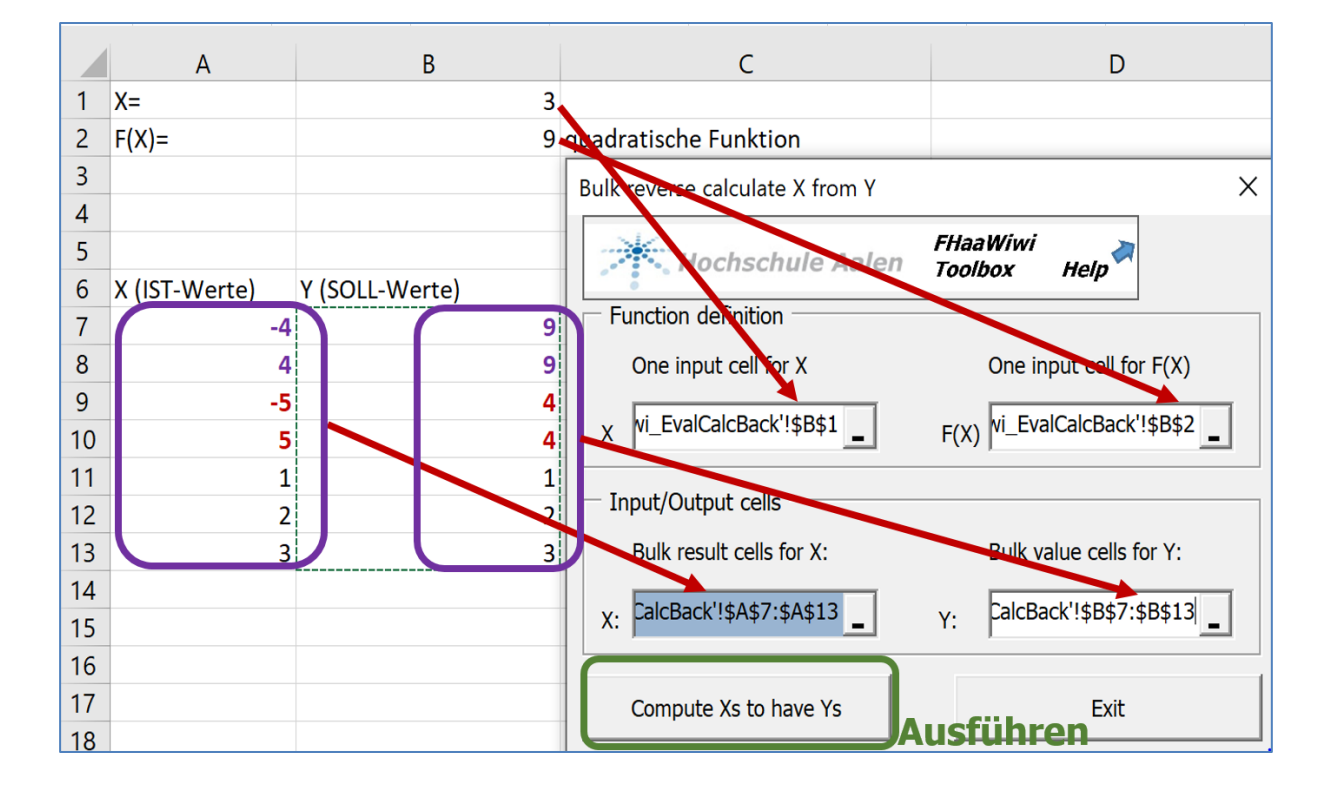

#### Die Lösung lautet:

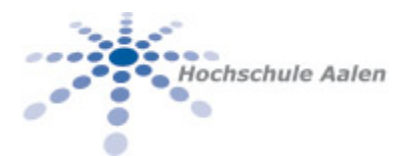

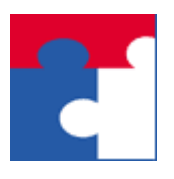

Fakultät für Wirtschaftswissenschaften

Das Ergebnis ist wie folgt:

Im Bild kann man erkennen, dass die Lösungen vom X-Anfangswert abhängen.

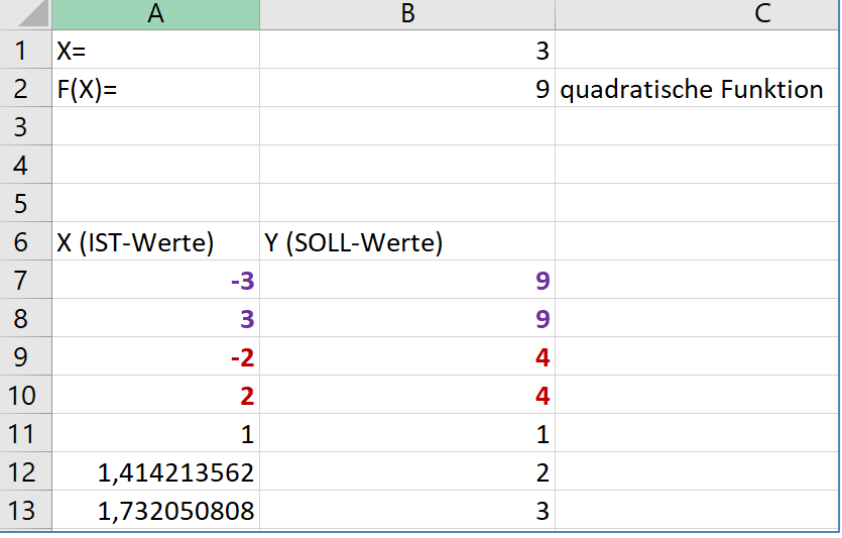

## <span id="page-7-0"></span>6.2 Ein komplexeres Beispiel – der Betriebsabrechungsbogen (BAB)

Folgende Lösung zu einem einfachen Betriebsabrechungsbogen sei gegeben:

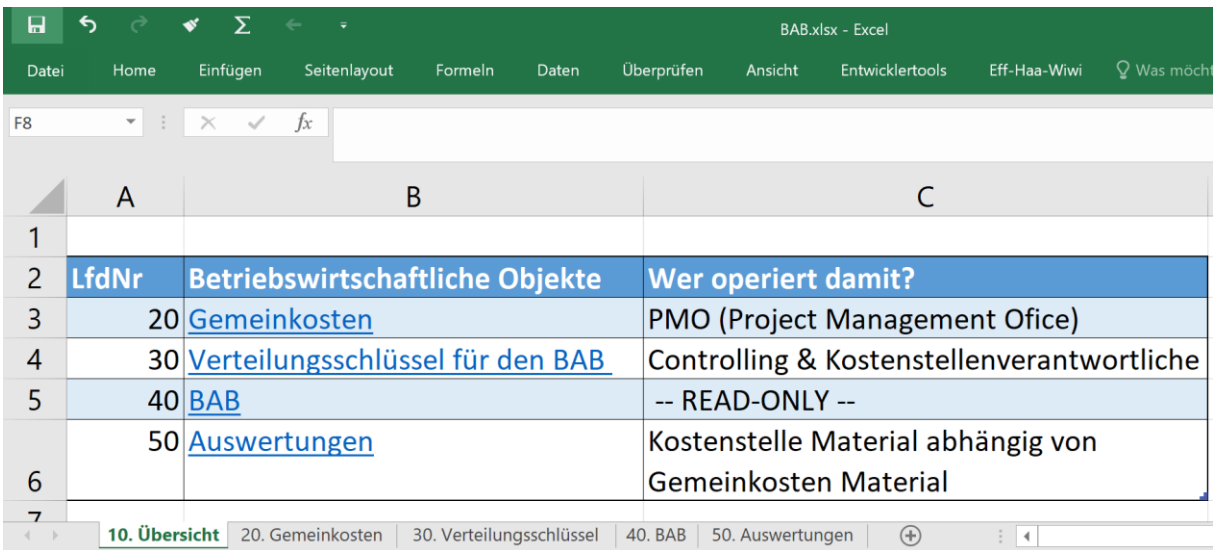

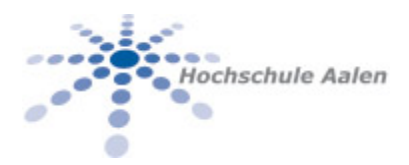

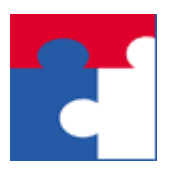

Fakultät für Wirtschaftswissenschaften

Wir interessieren uns für die Abhängigkeit der Kostenstelle "Materialstelle" (=F(X)-Wert)

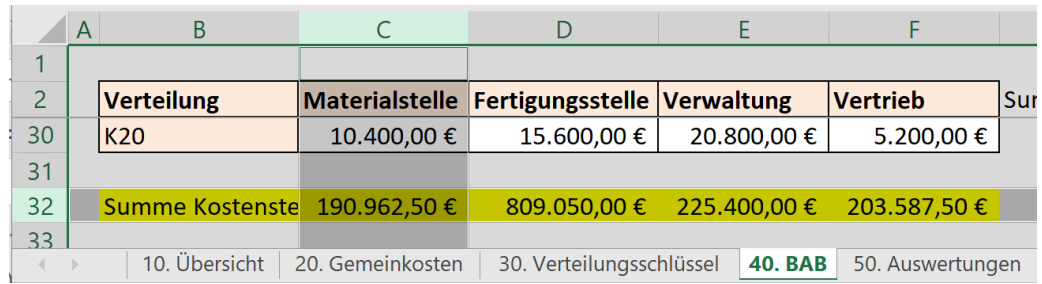

von den Materialgemeinkosten (=X-Wert):

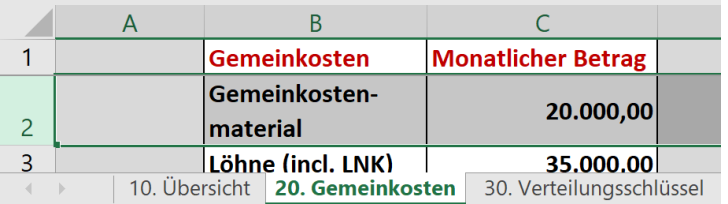

Die uns interessierenden SOLL-Werte sind in der folgenden Reihe zusammengefasst:

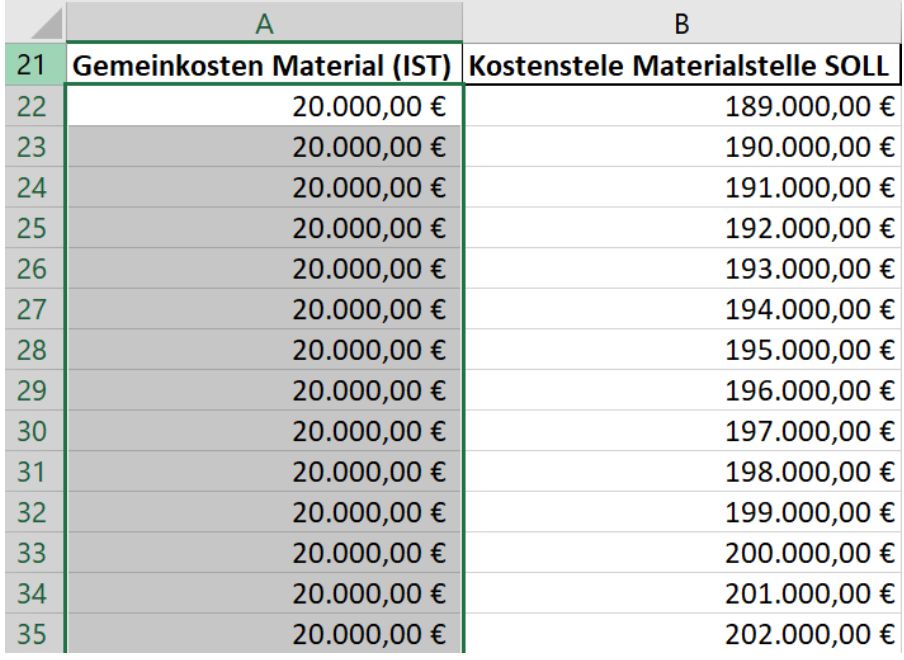

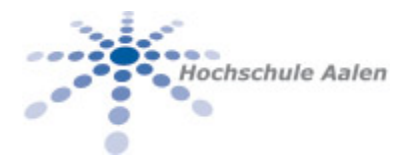

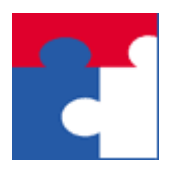

Fakultät für Wirtschaftswissenschaften

Zu den SOLL-Werten in der Spalte B sollen die IST-Werte in der Spalte A berechnet werden um die SOLL-Werte zu treffen. Dabei soll als Startwert für die Newtoniteration immer der Wert 20.000 EUR verwendet werden.

Für diese Auswertung braucht man folgenden Aufruf:

1. Vom Blatt "20. Gemeinkosten" die X-Zelle C2 (Monatlicher Betrag zu Gemeinkosten Material):

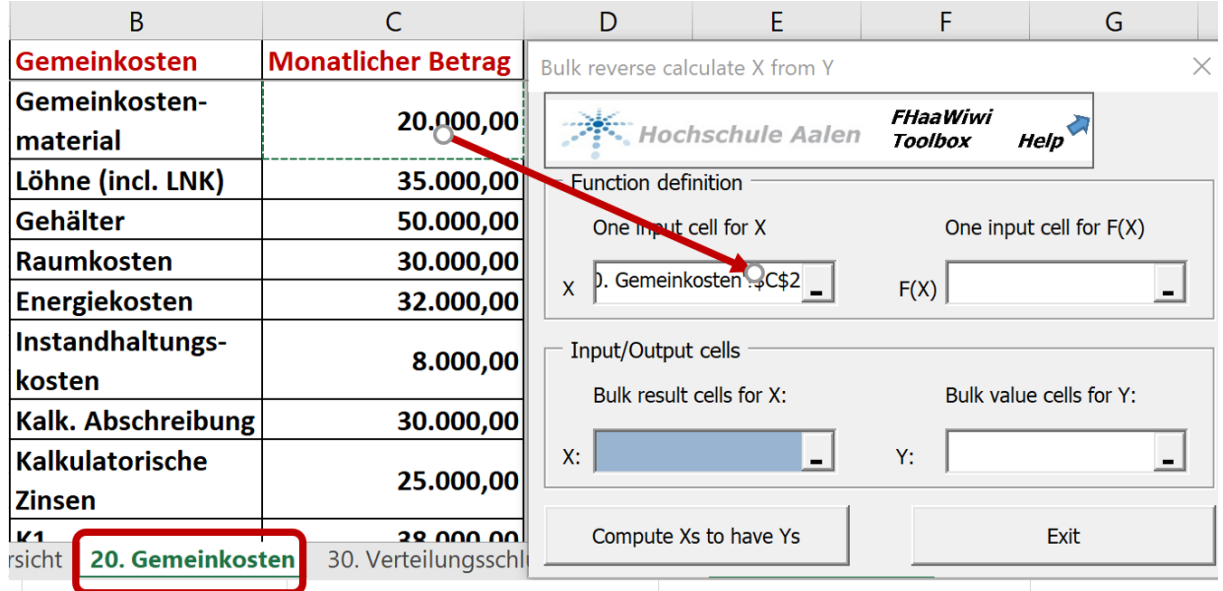

2. Vom Blatt "40. BAB" die F(X)-Zelle C32 ("Summe Kostenstelle" zu "Materialstelle"):

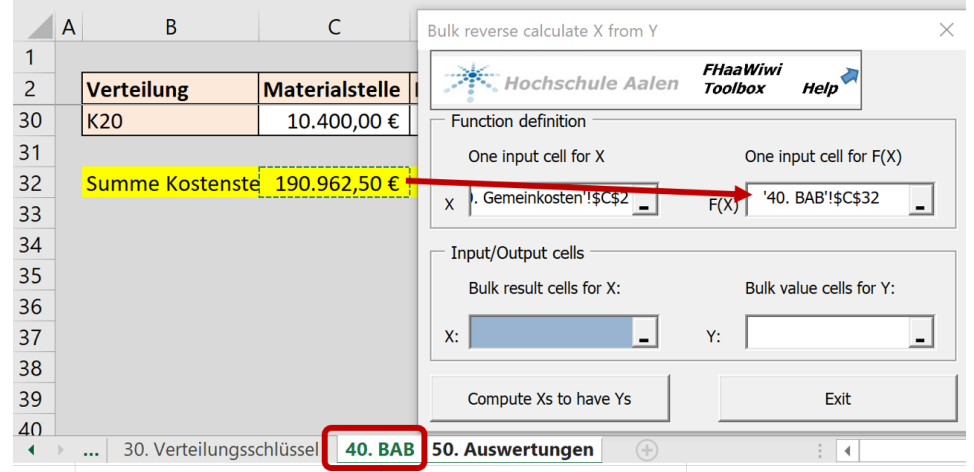

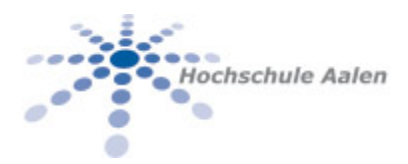

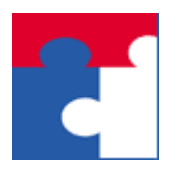

Fakultät für Wirtschaftswissenschaften

3. Vom Blatt "50. Auswertungen" den X-Bereich (Anfangswerte Ergebnisse) sowie den Y-Bereich (SOLL-Werte):

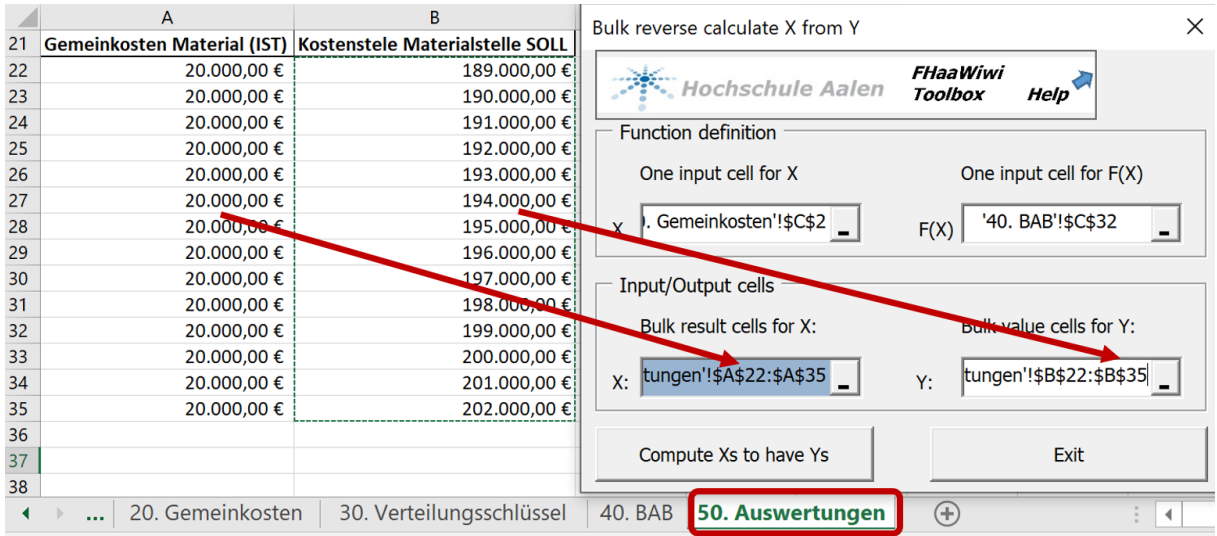

4. Im Anschluss daran den Knopf "Compute Xs to have Ys" klicken.

Das Ergebnis eignet sich gut für weitere Auswertungen, z.B. eine graphische Darstellung:

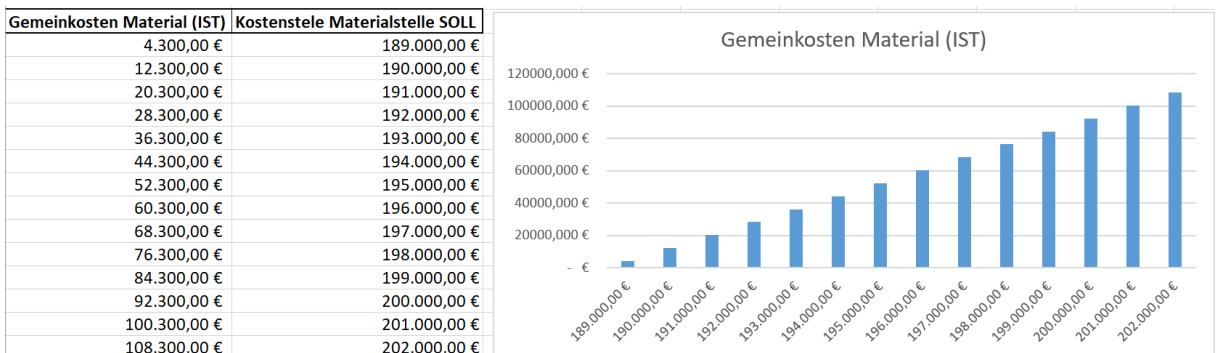

Im obigen Schaubild wurden die Werte für die Gemeinkosten Material abhängig von den SOLL-Werten Materialkostenstelle graphisch dargestellt.

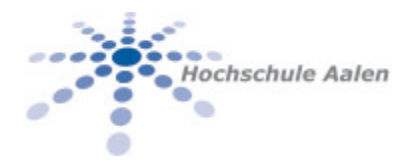

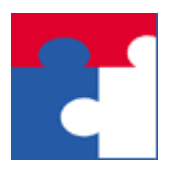

Fakultät für Wirtschaftswissenschaften

## <span id="page-11-0"></span>6.3 Ein nicht-numerisches Beispiel

Die folgende funktionale Abhängigkeit stellt ein "Hallo" einer Zeichenkette voran:

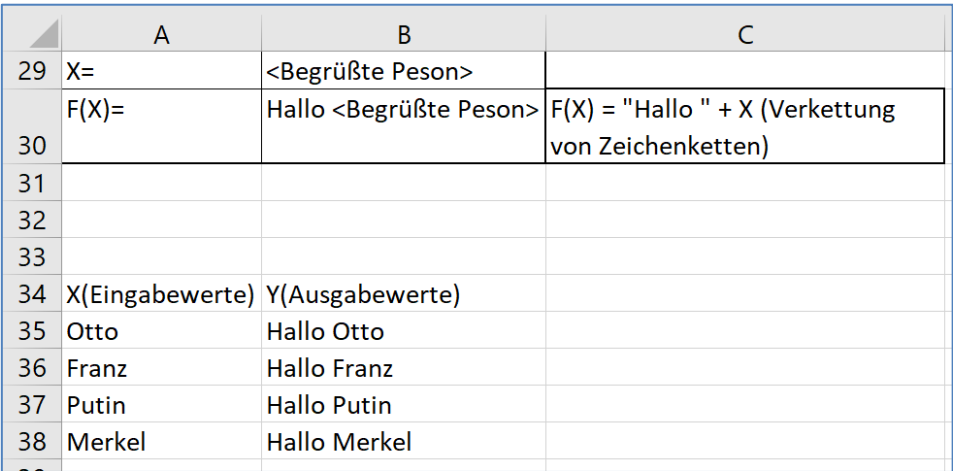

Aus den Ergebnissen "Hallo Otto", "Hallo Franz", etc. lassen sich nicht im allgemeinen die Inputgrößen ermitteln. Daher funktioniert die Rückrechnung ausschließlich und nur im numerischen Fall reeller Funktionen, hierfür hat man das Newtonverfahren.

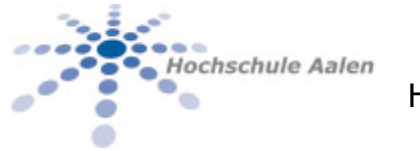

Fakultät für Wirtschaftswissenschaften

## 7 SEE ALSO

Eine Liste ähnlicher oder verwandter Befehle oder Funktionen:

<span id="page-12-0"></span>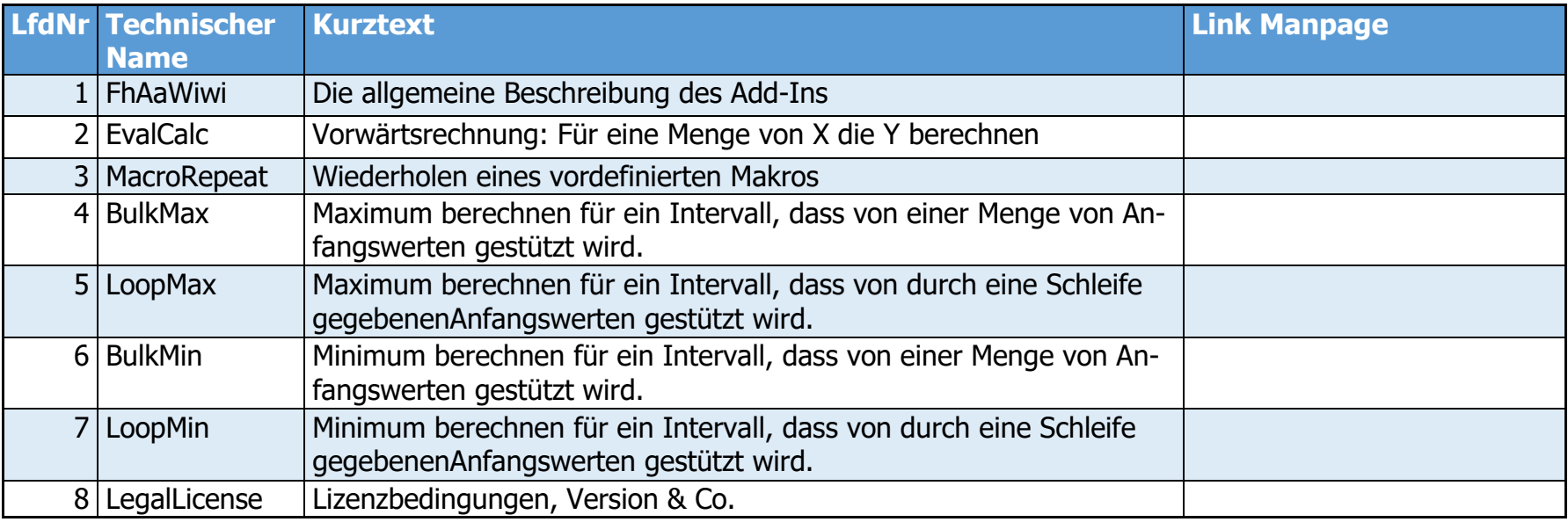

**R**